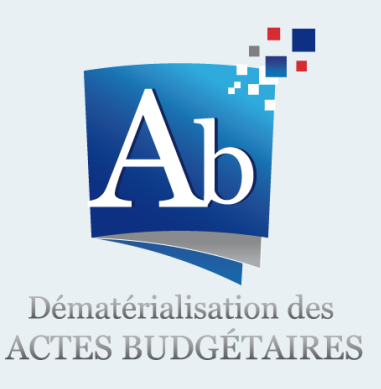

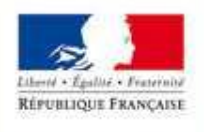

*FERRITORIALES* **DE L'IMMIGRATION** 

## Actes Budgétaires *Comment entrer dans la démarche de dématérialisation des documents budgétaires?*

Notice explicative à destination des collectivités locales et établissements publics voulant entrer dans la démarche

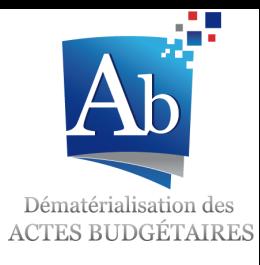

# Actes Budgétaires *Notice explicative*

- Le projet AB
	- Les prérequis
	- Les étapes du processus de dématérialisation en collectivité
	- En cas de difficultés

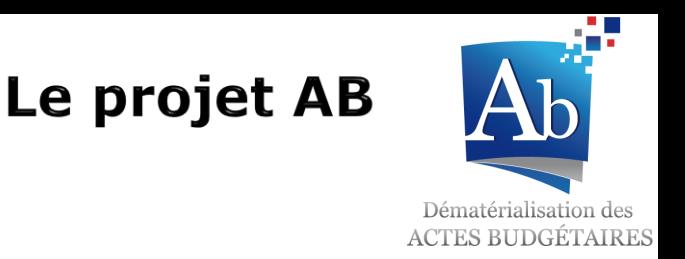

La démarche de dématérialisation des documents budgétaires est accessible par **toutes les collectivités locales et leurs établissements publics** à partir de **janvier 2012**.

*Pour plus d'information sur le projet, veuillez consulter la plaquette « Présentation du projet Actes Budgétaires ».*

L'application TotEM permettant la dématérialisation des documents budgétaires est **mise à disposition des collectivités gratuitement par la DGCL, et est téléchargeable librement** sur le site odm-budgetaire.org.

Des **prérequis à l'utilisation de TotEM** sont cependant **indispensables** pour pouvoir transmettre les documents par voie électronique:

- **1. Utiliser un progiciel financier compatible**
- **2. Disposer d'un accès Internet**

**3. Avoir signé avec la préfecture une convention permettant la transmission au contrôle de légalité de pièces dématérialisées via l'application ACTES**

#### Les prérequis

1. Utiliser un progiciel financier compatible

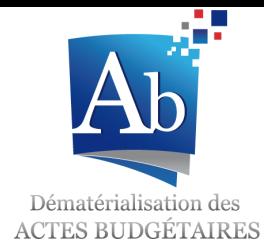

Les éditeurs de progiciel financier doivent **développer une nouvelle version de leurs applications** afin de permettre la création d'un document budgétaire au format dématérialisé (format XML).

La Direction Générale des Collectivités Locales **accompagne les éditeurs** partenaires des collectivités **dans leurs travaux de mise en conformité tout au long de la phase de déploiement** d'Actes Budgétaires.

Certains éditeurs intègreront l'application TotEM directement dans leur progiciel financier pour faciliter le travail des collectivités.

La collectivité doit :

- **Contacter son éditeur** pour s'assurer que celui-ci s'est mis en conformité avec les outils de dématérialisation ;
- **Installer la mise à jour** du progiciel qui permet de générer le document dématérialisé (génération d'un « flux XML »).

### Les prérequis 2. Disposer d'un accès Internet

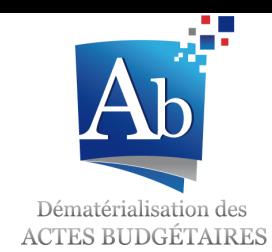

L'accès à Internet est **indispensable** pour pouvoir valider et transmettre le document budgétaire.

L'application TotEM est en effet en connexion permanente avec le site de la DGCL afin de **télécharger les dernières versions des maquettes budgétaires**.

**L'envoi du document budgétaire** au format dématérialisé s'effectue par le biais d'un tiers de télétransmission et nécessite également une connexion à Internet.

La collectivité doit :

**Disposer d'un accès Internet**

## Les prérequis

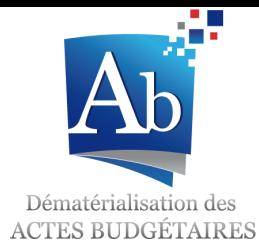

3. Etre relié à Actes

Afin de transmettre un acte budgétaire à la préfecture, la collectivité doit être **reliée au programme ACTES**.

La collectivité doit pour cela :

 Signer **une convention ACTES** avec la préfecture après délibération de l'organe délibérant.

Dans le cas où la collectivité était déjà raccordée à Actes Réglementaires, elle devra seulement signer un avenant<sup>(1)</sup> à cette précédente convention qui précisera notamment que :

- $\checkmark$  La collectivité peut transmettre des actes au format XML (format pour les documents budgétaires) ;
- $\checkmark$  L'ensemble des actes budgétaires d'un exercice doivent être télétransmis (BP, BS, DM, CA) ;
- $\checkmark$  La délibération budgétaire en tant que telle ou la dernière page du document budgétaire signée (valant délibération) doit être transmise via Actes réglementaires dans la foulée.

*(1) Des modèles d'avenant seront prochainement transmis aux préfectures.*

 **Recourir à un tiers de télétransmission homologué** à transmettre des documents au format XML : les tiers homologués pour Actes Budgétaires sont les même que ceux de l'application Actes.

#### Les étapes du processus Présentation du processus

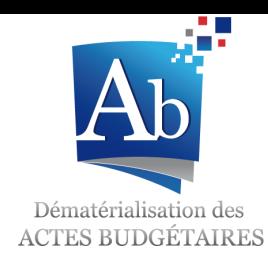

La procédure de dématérialisation des documents budgétaires se décompose en **7 étapes** :

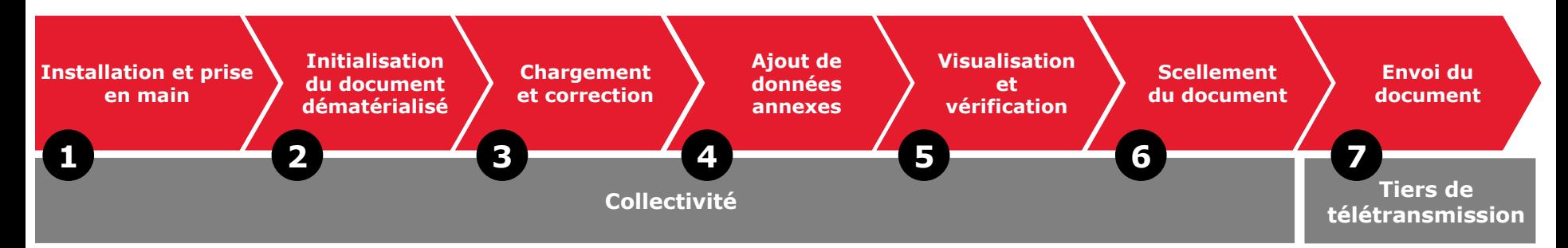

- 1. L'installation et la prise en main de l'outil TotEM
- 2. L'initialisation du document dématérialisé
- 3. Le chargement et la correction du document
- 4. L'ajout de données annexes
- 5. La visualisation du document
- 6. Le scellement du flux
- 7. L'envoi du document dématérialisé

## Les étapes du processus 1. Installation et prise en main de TotEM

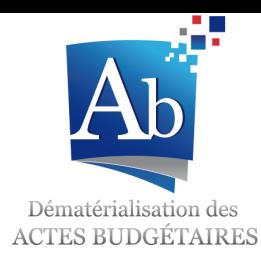

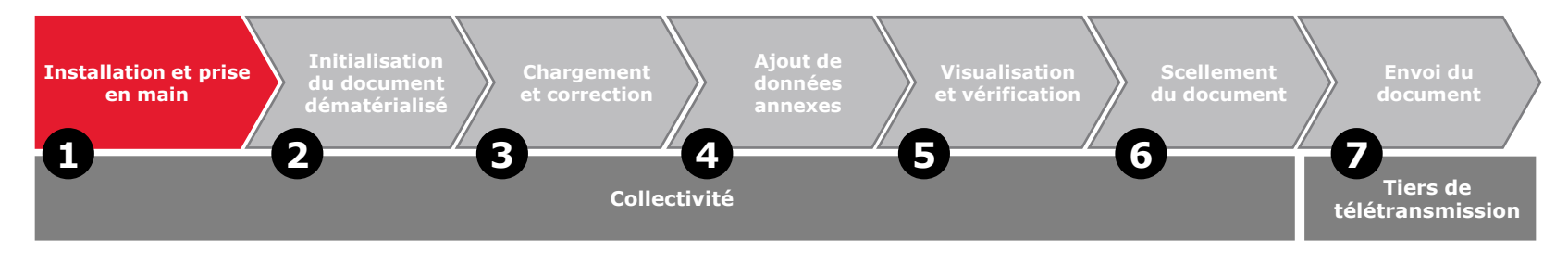

#### **L'installation** de l'outil TotEM est à réaliser par la collectivité :

- L'outil est en téléchargement libre sur le site [www.odm-budgetaire.org](http://www.odm-budgetaire.org/) (onglet « Les outils »).
- L'installation prend environ 1 minute.
- Un guide d'installation peut être consulté sur le site.

#### La **prise en main de l'outil** est **rapide et simple**:

- La durée moyenne de prise en main constatée par les collectivités lors de l'expérimentation est d'une demi-journée.
- Des documents de formation sont disponibles en téléchargement sur le site.
- Certains éditeurs proposeront des prestations de formation à l'outil TotEM ou l'intégreront dans leurs propres progiciels.

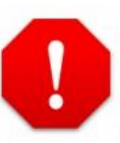

**Le logiciel TotEM et les supports de formation sont régulièrement mis à jour sur le site de téléchargement. Il est recommandé de télécharger et de réinstaller les dernières versions des outils juste avant de voter le budget.**

#### Les étapes du processus 2. Initialisation du document

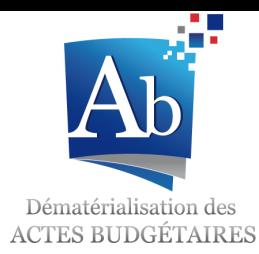

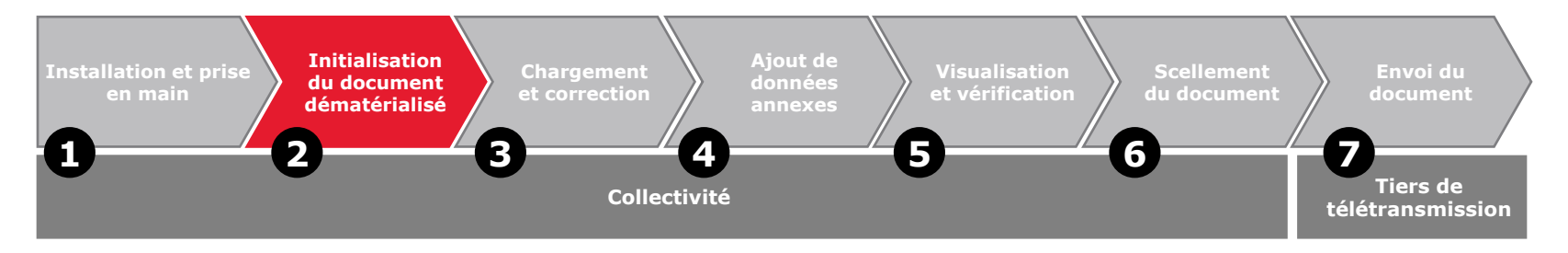

L'initialisation du document budgétaire se fait **à partir du progiciel financier de l'éditeur**.

Les collectivités sont invitées à **se rapprocher de leur éditeur** pour connaître les modalités pratiques de génération du document.

La plupart des progiciels financiers proposent un **bouton** permettant d'enregistrer le document au **format dématérialisé « .XML »**.

Il convient ensuite d'enregistrer le fichier .XML, soit sur le disque dur de l'ordinateur, ou bien sur le réseau de la collectivité dans un répertoire choisi.

#### Les étapes du processus 3. Chargement et correction

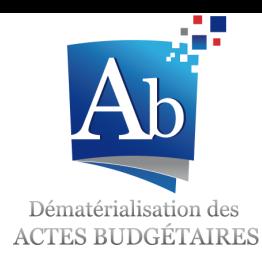

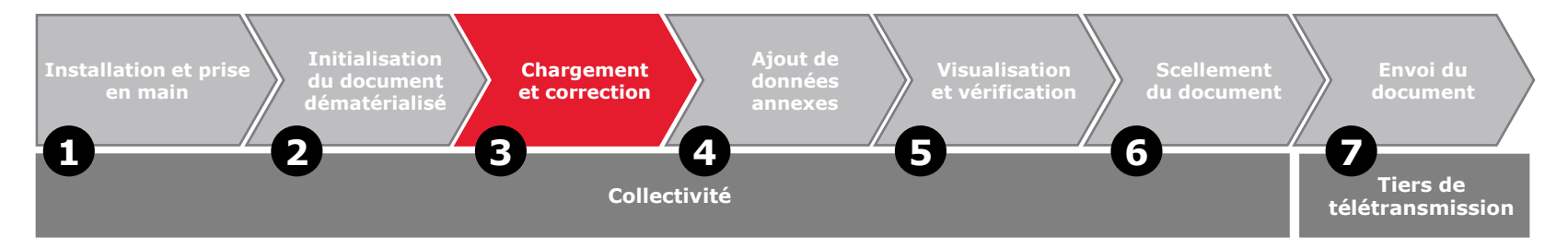

La collectivité **charge le fichier XML** généré à l'étape 1 dans TotEM :

Utilisation du bouton  $\leftarrow + \rightarrow$  de la page d'accueil de TotEM

La collectivité doit **vérifier la conformité des imputations budgétaires** de son document par rapport au plan comptable :

- La **fonctionnalité « Contrôler les données du flux »** permet de produire un rapport d'analyse qui liste les erreurs d'imputations budgétaires.
- La collectivité doit **corriger les mauvaises imputations** budgétaires dans son progiciel financier et **régénérer un flux XML** (étape 1).
- Les causes des erreurs d'imputation sont diverses :
	- Utilisation d'un code article inexistant
	- $\vee$  Utilisation d'un chapitre et non du niveau le plus fin du plan comptable
	- Mauvaise utilisation du code article (dépense/recette ; opérations d'ordre/réelle)

#### Les étapes du processus 4. Ajout de données annexes

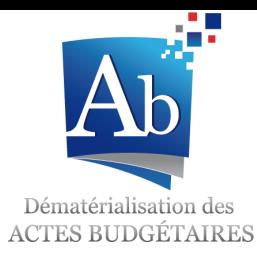

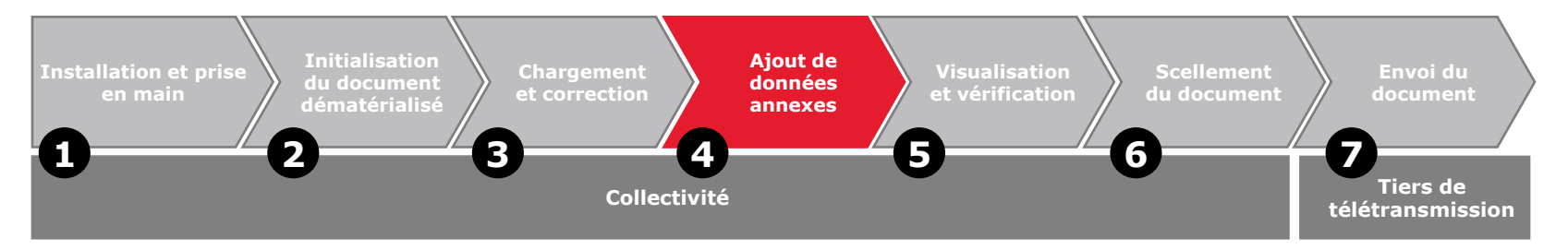

L'outil TotEM permet à la collectivité d'**ajouter des données extrabudgétaires** pour compléter les annexes de la partie IV des documents (état de la dette, état du personnel…). Ainsi la collectivité obtient directement un document consolidé, réglementaire, à télétransmettre à la préfecture.

Plusieurs solutions sont proposées :

- Les données peuvent être intégrées via les **écrans de saisie** des blocs annexes de TotEM ;
- Des fichiers XLS, XML ou CSV provenant d'autres logiciels peuvent **être importés** dans TotEM.

Une fois les annexes renseignées dans TotEM, une fonctionnalité permettra à l'utilisateur de générer une annexe sommaire qui contiendra toutes les annexes existantes remplies par la collectivité.

#### Les étapes du processus 5. Visualisation du document

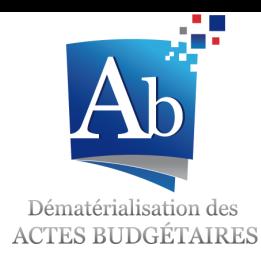

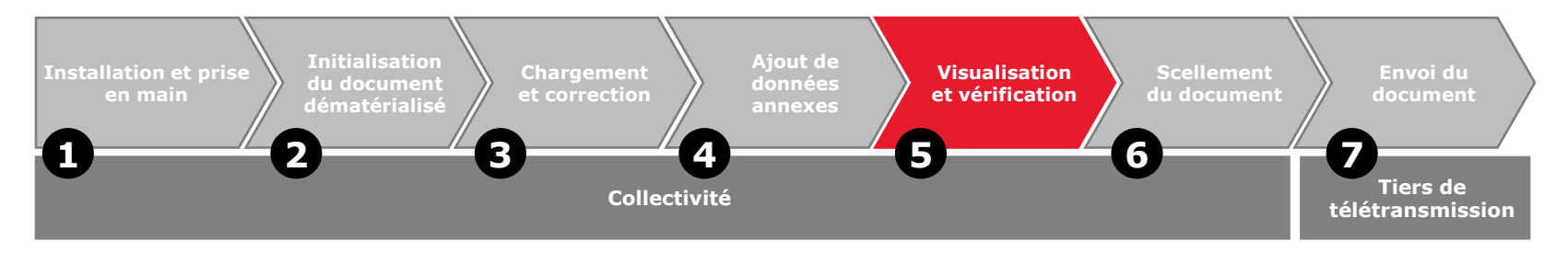

La visualisation du document final est possible grâce la fonctionnalité « Visualiser le flux  $\gg$ .

Le traitement des données peut prendre **5 à 10 minutes** en fonction du volume de données du document.

#### A l'issue des traitements **deux fonctionnalités** sont offertes **pour visualiser le document** :

- « Visualiser au format PDF » qui ouvre le document en PDF ;
- « Visualiser au format HTML » qui ouvre le document dans un navigateur et permet de le consulter facilement.

Si la collectivité détecte des erreurs de saisie dans son document, il est encore possible de modifier les *données dans le progiciel financier (ou dans TotEM pour les parties annexes) et de renouveler les étapes 1 à 4.*

#### Les étapes du processus 6. Le scellement du document

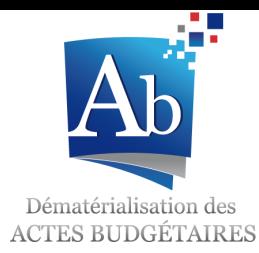

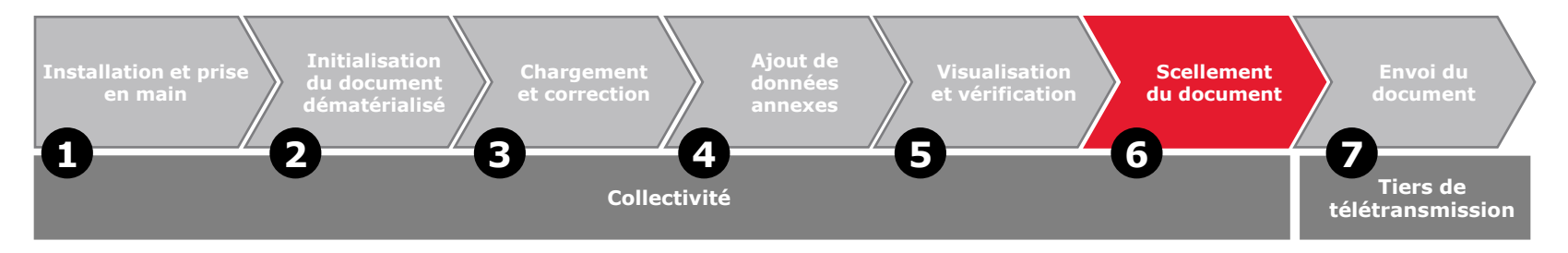

L'étape de scellement du flux est **indispensable avant l'envoi** en préfecture.

Cette étape **garantit que le document sera identique en collectivité et en préfecture**.

A l'issue de l'étape de scellement **le fichier scellé doit être sauvegardé** sur le disque dur ou le réseau de la collectivité, en vue de l'envoi en préfecture.

#### Les étapes du processus 7. L'envoi à la préfecture

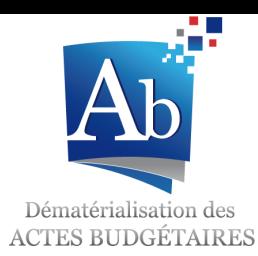

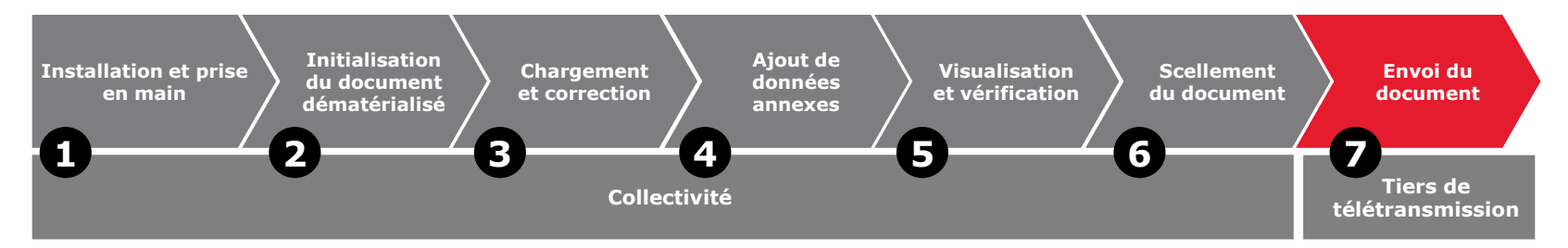

L'envoi du document budgétaire à la préfecture est **l'étape finale du processus** de dématérialisation :

 L'**envoi du document** se fait par l'intermédiaire des outils du tiers de télétransmission de la collectivité.

La collectivité doit contacter son tiers de télétransmission pour plus d'information concernant le fonctionnement des outils qu'il met à disposition.

 La **délibération** ou la **dernière page du document budgétaire signée** doit être transmise de façon concomitante à **Actes Réglementaires** au format PDF, en vue du contrôle de légalité.

Un **accusé de réception du document** dans l'application Actes Budgétaires sera transmis par le tiers de télétransmission à la collectivité.

**Dès lors qu'elles ont transmis un document budgétaire de façon dématérialisée, les collectivités doivent transmettre l'intégralité des documents budgétaires afférents à l'exercice.**

### En cas de difficulté

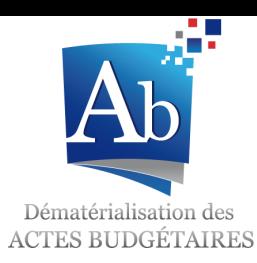

Les différents points de contact de la collectivité en cas de difficulté ou de questions sont :

- Le **référent Actes Budgétaires de la préfecture** pour les points concernant :
	- L'organisation générale du projet,
	- La procédure opérationnelle de dématérialisation,
	- □ La convention Actes.
- L'**éditeur** de progiciel financier pour :
	- Les questions d'ordre technique,
	- Les anomalies sur l'application TotEM,
	- Les anomalies dans le document rematérialisé.
- Le **tiers de télétransmission** pour :
	- Les anomalies lors de l'envoi du document à la préfecture.